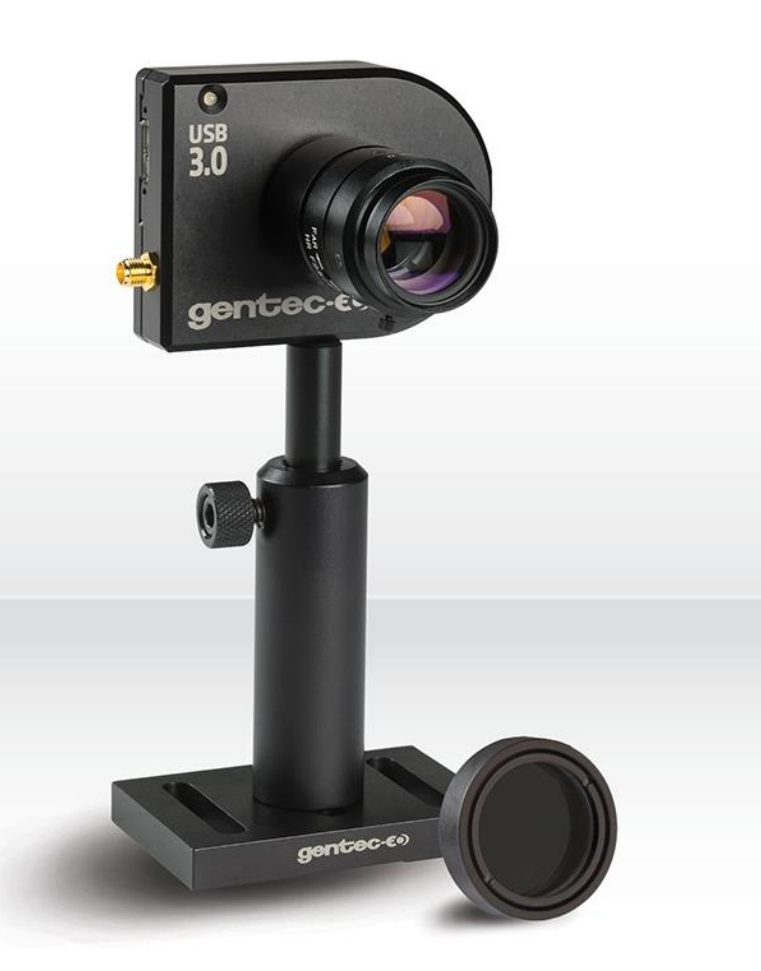

# **GUIDE DE L'UTILISATEUR**

Accessoires pour caméras de profilométrie et atténuateurs

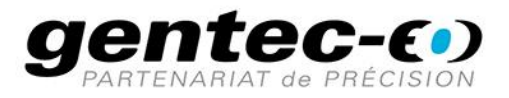

#### **GARANTIE**

Les accessoires Gentec-EO pour diagnostics des faisceaux sont garantis contre tout vice de fabrication et de main-d'œuvre pour une durée d'un an à compter de la date d'expédition, lorsqu'ils sont utilisés dans des conditions de fonctionnement normales. La garantie ne couvre pas les dommages liés à une mauvaise utilisation ou à une pile qui fuit.

Gentec-EO Inc. réparera ou remplacera, à sa discrétion, tout accessoire pour diagnostics des faisceaux qui présente un défaut pendant la période de garantie, excepté dans le cas d'une mauvaise utilisation du produit.

La garantie est annulée si une personne non autorisée tente de modifier ou de réparer le produit.

Le fabricant ne peut être tenu responsable des dommages consécutifs, de quelque nature que ce soit.

En cas de mauvais fonctionnement, communiquez avec votre distributeur local Gentec-EO ou avec le bureau Gentec-EO Inc. le plus proche, afin d'obtenir un numéro d'autorisation de retour. Le matériel doit être retourné à :

> Gentec Electro-Optics, Inc. 445, St-Jean-Baptiste, bureau 160 Québec, QC Canada, G2E 5N7

> Téléphone : (418) 651-8003 Télécopieur : (418) 651-1174 Courriel : [service@gentec-eo.com](mailto:service@gentec-eo.com)

Site Web : [www.gentec-eo.com](http://www.gentec-eo.com/)

## **RÉCLAMATIONS**

Pour bénéficier d'un service sous garantie, communiquez avec votre représentant Gentec-EO le plus proche, ou envoyez le produit, accompagné d'une description du problème, avec l'assurance et le transport prépayés, au représentant Gentec-EO le plus proche. Gentec-EO Inc. n'assume aucune responsabilité en cas de dommage causé pendant le transport. Gentec-EO Inc. se réserve le droit de réparer ou de remplacer gratuitement le produit défectueux, ou de vous rembourser le prix d'achat. Toutefois, si Gentec-EO Inc. détermine que la défectuosité a été causée par une mauvaise utilisation, une modification, un accident ou des conditions de fonctionnement ou de manipulation anormales, celle-ci ne sera pas couverte par la garantie.

# **INFORMATIONS DE SÉCURITÉ**

Ne pas utiliser les accessoires Beamage s'ils semblent endommagés, ou si vous soupçonnez que les accessoires Beamage ne fonctionnent pas correctement.

**Avertissement :** Tout changement ou modification n'ayant pas été expressément approuvé par écrit par Gentec-EO Inc. pourrait annuler le droit de l'utilisateur de faire fonctionner cet équipement.

#### **SYMBOLES**

Les symboles internationaux suivants sont utilisés dans ce guide :

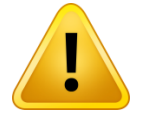

Se reporter au guide pour obtenir de l'information spécifique sur les Avertissements et les Mises en garde, dans le but d'éviter d'endommager le produit.

# **TABLE DES MATIÈRES**

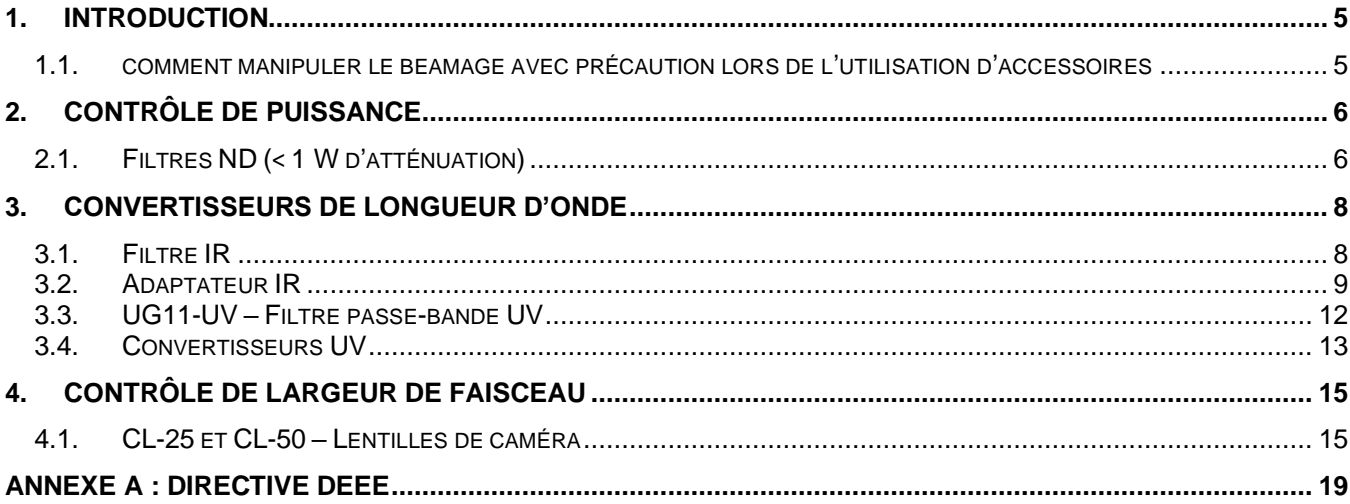

#### <span id="page-4-0"></span>**1. INTRODUCTION**

#### <span id="page-4-1"></span>**1.1. COMMENT MANIPULER LE BEAMAGE AVEC PRÉCAUTION LORS DE L'UTILISATION D'ACCESSOIRES**

Le profilage de faisceau laser est un bon complément aux mesures de puissance ou d'énergie, car il fournit des renseignements utiles supplémentaires qui peuvent vous aider à déterminer si vos lasers fonctionnent de manière optimale.

Pour utiliser le profileur de faisceaux laser Beamage de la manière la plus complète et la plus étendue, vous devrez peut-être recourir à des accessoires pratiques prenant la forme de composants optiques fournissant atténuation, séparation de faisceau, échantillonnage de faisceau, extension de la sensibilité spectrale et reconstitution de faisceau large.

Dans la plupart des cas, ces composants optiques sont très faciles à utiliser et à manipuler. À titre de précaution, il est néanmoins important de respecter certaines règles lors de la fixation d'un accessoire sur l'ouverture de la caméra ou de son retrait. Vous éviterez ainsi tout endommagement du capteur CMOS du Beamage.

Une fois collés au capteur CMOS, il est très difficile de retirer les particules de poussière et autres contaminants sans gravement endommager le capteur. Par conséquent, il est préférable de procéder comme suit :

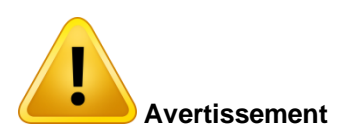

Fixez ou retirez les accessoires dans une salle blanche ou un environnement d'une grande propreté.

Inclinez la face avant de la caméra vers le bas lors de la fixation ou du retrait d'accessoires.

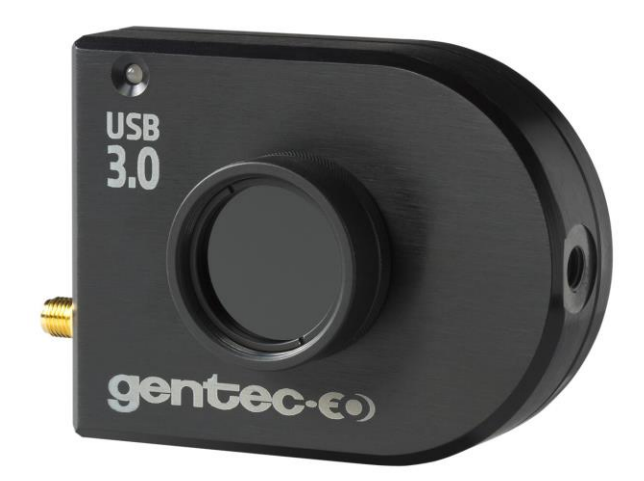

## <span id="page-5-0"></span>**2. CONTRÔLE DE PUISSANCE**

#### <span id="page-5-1"></span>**2.1. FILTRES ND (< 1 W D'ATTÉNUATION)**

Gentec-EO propose divers filtres à densité neutre (ND) absorbants à filetage SM1 qui peuvent être empilés directement sur l'ouverture de la caméra Beamage à l'aide d'un adaptateur SM1 vers monture C, inclus avec la BEAMAGE. Des filtres supplémentaires peuvent être directement empilés les uns sur les autres. Ces filtres permettent de réduire l'intensité de chaque longueur d'onde sans affecter le front d'onde du faisceau ni déformer l'image. L'atténuation est dépendante de la longueur d'onde, voir la Figure 5. Un porte-filtre vide à filetage SM1 est disponible pour ceux qui souhaiteraient utiliser leurs propres filtres ND avec leur caméra. Il peut recevoir des filtres de 25 mm de large. Des ensembles de 3 ou 6 filtres sont également offerts. La densité optique est une fonction de la longueur d'onde. Pour le spectre complet de transmission, se référer à « Figure 1 [: Courbe de](#page-6-0)  [transmission de tous les filtres ND](#page-6-0) » (page suivante)

Pour le Beamage-FOCUS, Gentec-EO propose également 6 filtres ND de 50 mm de diamètre, montés dans un porte-filtre à filetage SM2 et accompagnés d'un adaptateur vers montage T.

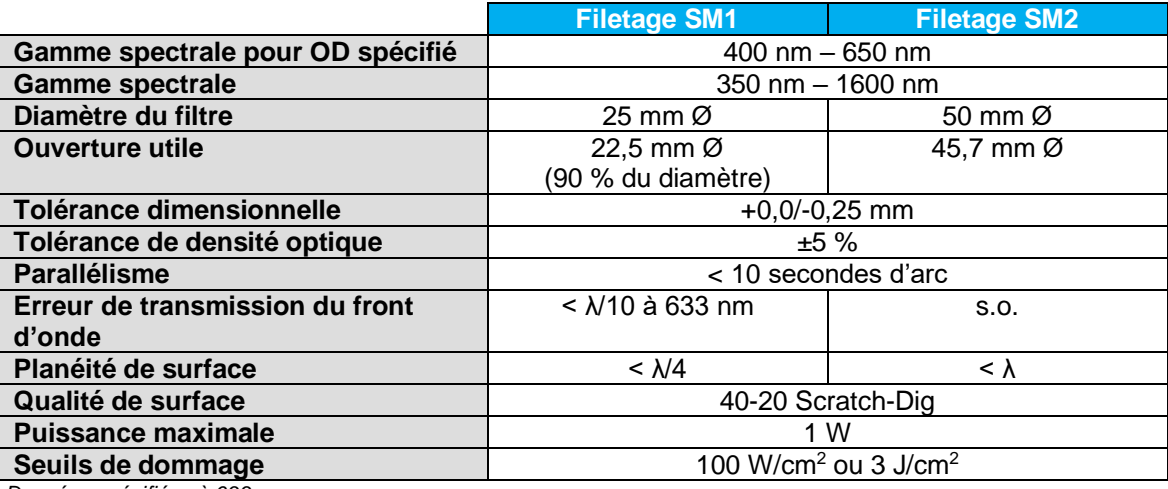

#### **Spécifications des filtres à densité neutre**

*Données spécifiées à 633 nm*

#### **Caractéristiques des produits disponibles**

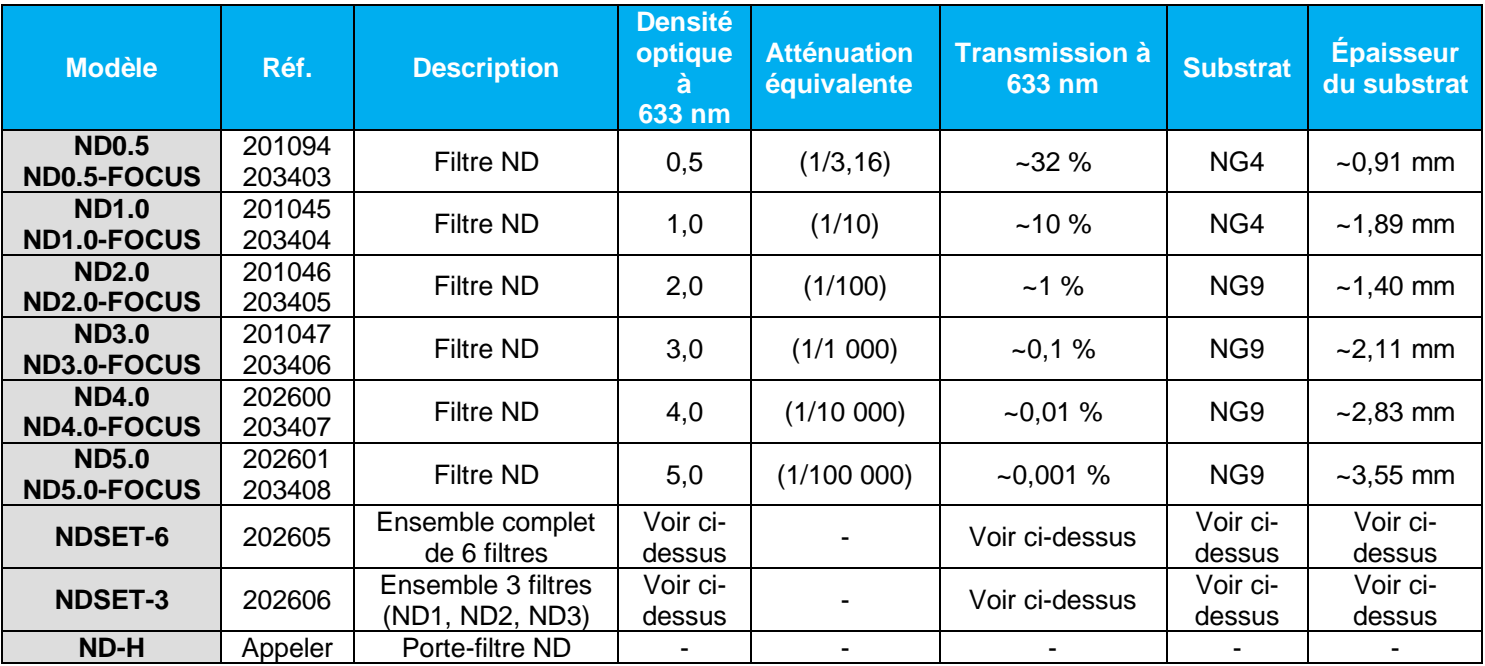

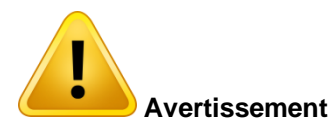

Lors de l'utilisation de plusieurs filtres ND, la lumière doit traverser en premier le filtre le moins atténuant. Par exemple, si vous souhaitez obtenir un taux d'atténuation de 1/10<sup>7</sup> (ND 7.0), vous devez placer le filtre ND 3.0 à l'avant, puis le filtre ND 4.0 entre le filtre ND 3.0 et la caméra Beamage.

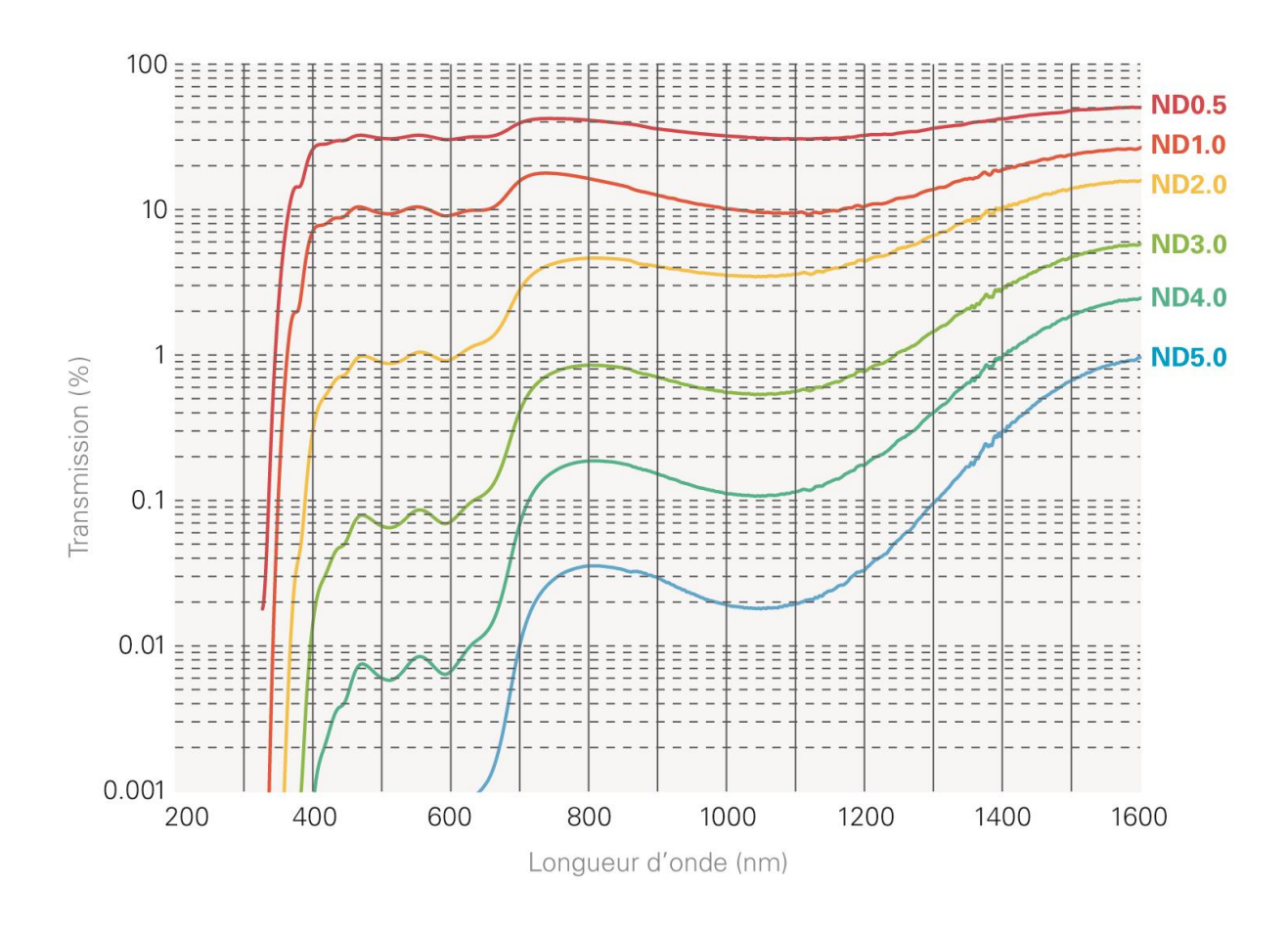

<span id="page-6-0"></span>**Figure 1 :** Courbe de transmission de tous les filtres ND

# <span id="page-7-0"></span>**3. CONVERTISSEURS DE LONGUEUR D'ONDE**

#### <span id="page-7-1"></span>**3.1. FILTRE IR**

Gentec-EO propose également un filtre en verre coloré spécialement conçu pour les longueurs d'onde IR. Le filtre IR transmet 70 % de la lumière incidente. Il est particulièrement utile pour les applications avec des longueurs d'onde comprises entre 1 250 nm et 1 350 nm. Les autres longueurs d'onde sont arrêtées par le filtre. Le filtre IR présente un filetage SM1.

#### **Spécifications du filtre IR**

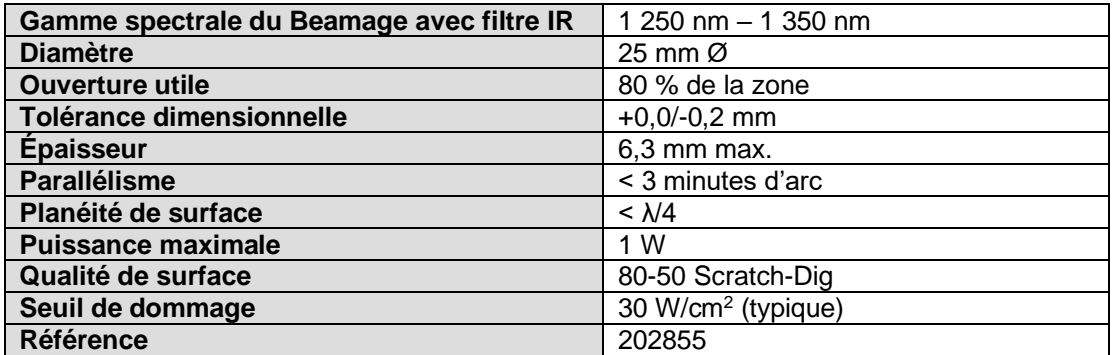

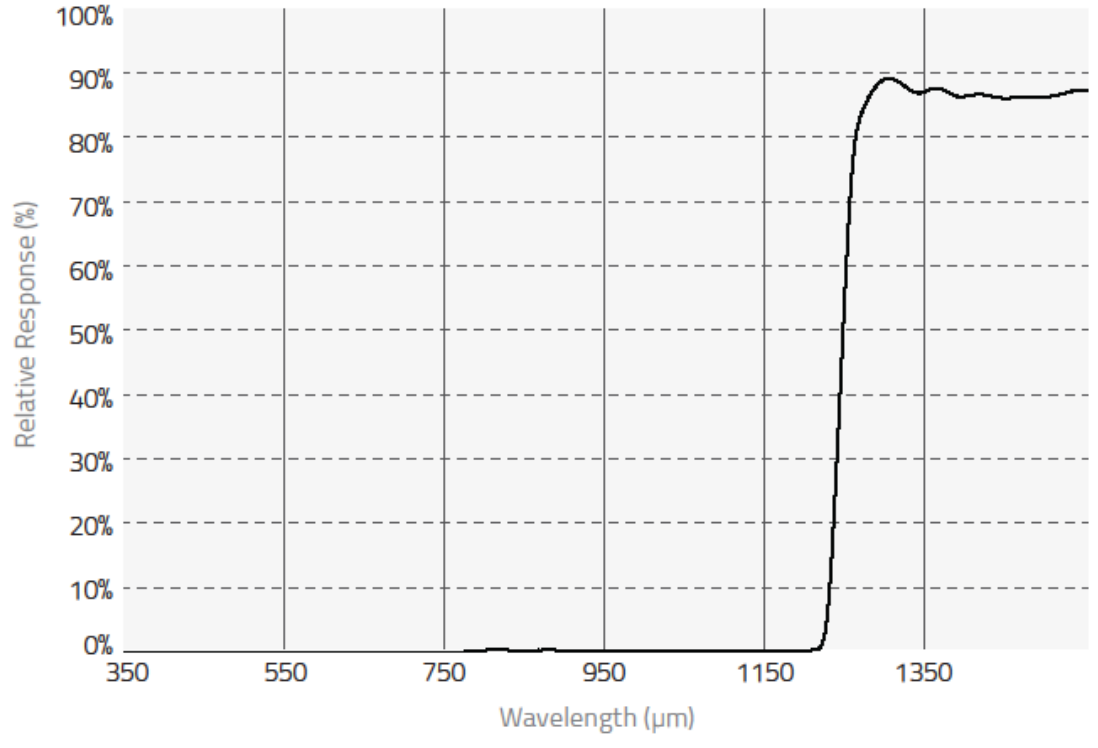

**Figure 2 :** Courbe de transmission du filtre IR

#### <span id="page-8-0"></span>**3.2. ADAPTATEUR IR**

L'*adaptateur IR* tire profit d'un processus d'absorption multiphotons pour étendre la sensibilité du profileur de faisceaux laser Beamage à une portion du spectre infrarouge proche.

Le module convertit les longueurs d'onde entre 1 495 nm et 1 595 nm (bande de longueurs d'onde de télécommunication) en longueurs d'onde plus courtes, entre 950 nm et 1 075 nm.

Après avoir traversé une fenêtre d'entrée dotée d'un revêtement antiréfléchissant, le faisceau laser est instantanément converti avec une haute résolution, une faible distorsion et une bonne uniformité.

L'*adaptateur IR* peut être monté en C sur le port d'entrée de la caméra Beamage.

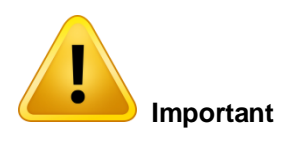

Chaque Adaptateur IR doit être ajusté en usine pour la caméra à laquelle il est jumelé.

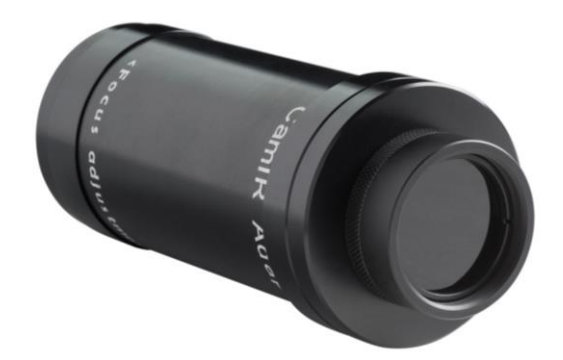

**Figure 3 :** Adaptateur IR

#### **Spécifications de l'adaptateur IR**

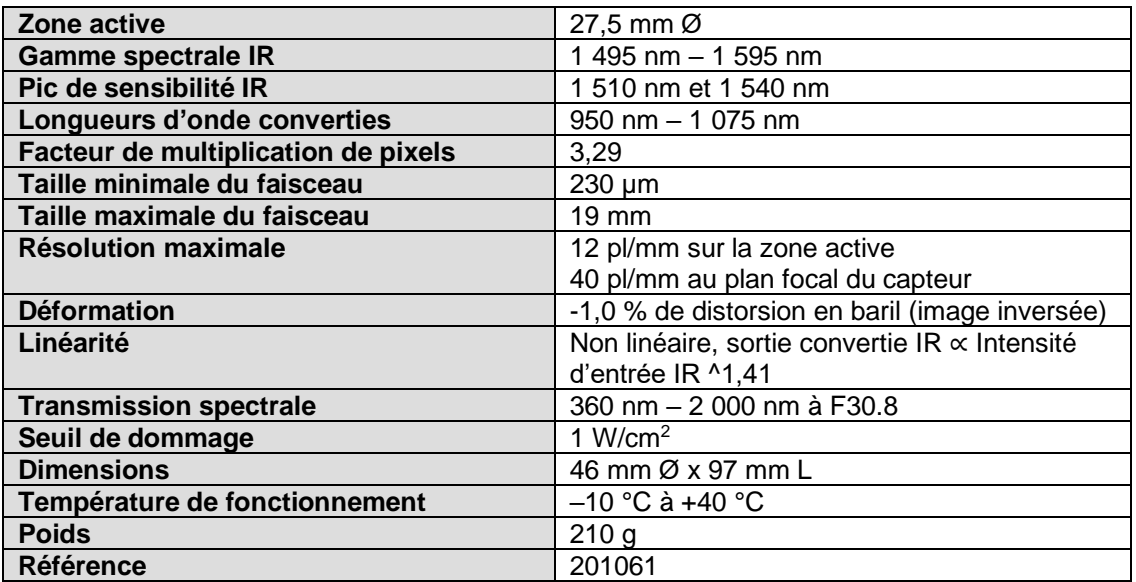

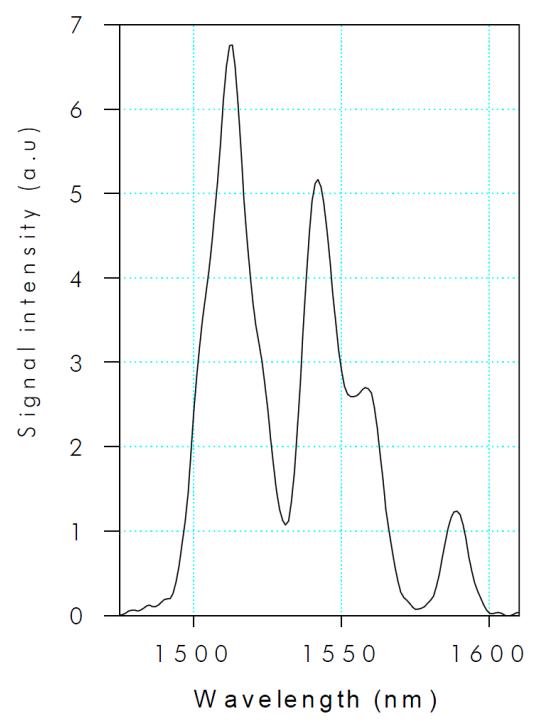

**Figure 4 :** Spectre d'excitation de Beamage-IR et de l'adaptateur IR

#### **Étapes importantes à suivre lors de l'utilisation de l'***adaptateur IR :*

**1. Retirez le filtre ND4.0 de la caméra**

Retirez le filtre ND4.0 fourni avec la caméra Beamage avant d'utiliser l'*adaptateur IR*.

#### **2. Déterminez et saisissez le** *Facteur de multiplication de pixels*

La multiplication de pixels de l'*adaptateur IR* au point focal est de 3,29.

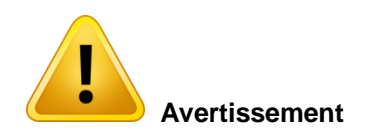

Lorsque vous utilisez l'adaptateur IR, vous devez saisir le Facteur de multiplication de pixels dans le logiciel PC-BEAMAGE.

Saisissez cette valeur dans le logiciel sous *Magnifying Lens* (Lentille grossissante). Les dimensions à l'écran seront alors correctes.

#### **3. Vissez le filtre ND devant l'adaptateur IR**

Selon la puissance de la source laser, vissez le filtre ND approprié devant l'adaptateur IR.

#### **4. Effectuez une soustraction du fond ou sélectionnez une zone active**

Étant donné que ce composant optique est uniquement adapté au format de capteur ½ po (non compatible avec le format de capteur ⅔ po), une portion du capteur ne sera pas disponible lors de son utilisation. Il est par conséquent nécessaire de procéder à une soustraction du fond ou de sélectionner une zone active sur le capteur via le logiciel PC-Beamage.

#### **5. Appliquez le filtre de déchatoiement**

Le verre phosphoré utilisé à l'intérieur de l'*adaptateur IR* produit un chatoiement qui peut dégrader le profil d'intensité du faisceau et donc nuire à la précision des mesures.

Par conséquent, il est important d'utiliser le *Despeckle Filter* (filtre de déchatoiement) pour visualiser un faisceau avec l'*adaptateur IR*, de manière à éliminer le chatoiement et le bruit liés à la transmission de lumière à travers le revêtement en phosphore.

Le *filtre de déchatoiement* est un nouveau filtre spatial agressif qui réalise une pondération simple des pixels 9x9 autour de chaque pixel, tous les pixels ayant le même poids relatif (1/81).

*Notez que l'utilisation du filtre de déchatoiement peut légèrement réduire la résolution.*

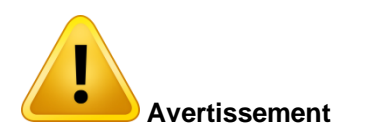

Notez que le diamètre de faisceau minimum mesurable à un niveau d'écrêtage de 50 % est d'environ 230 µm. Tout faisceau plus petit sera significativement élargi par la fonction d'étalement ponctuel du phosphore.

#### <span id="page-11-0"></span>**3.3. UG11-UV – FILTRE PASSE-BANDE UV**

Gentec-EO propose également un filtre en verre coloré spécialement conçu pour les longueurs d'onde UV. Le filtre UG11-UV transmet entre 20 et 77 % de la lumière incidente, selon la longueur d'onde. Il est particulièrement utile pour les applications avec des longueurs d'onde comprises entre 250 nm et 370 nm. Les autres longueurs d'onde sont arrêtées par le filtre. Le UG11-UV présente un filetage SM1.

#### **Spécifications du filtre passe-bande UG11-UV**

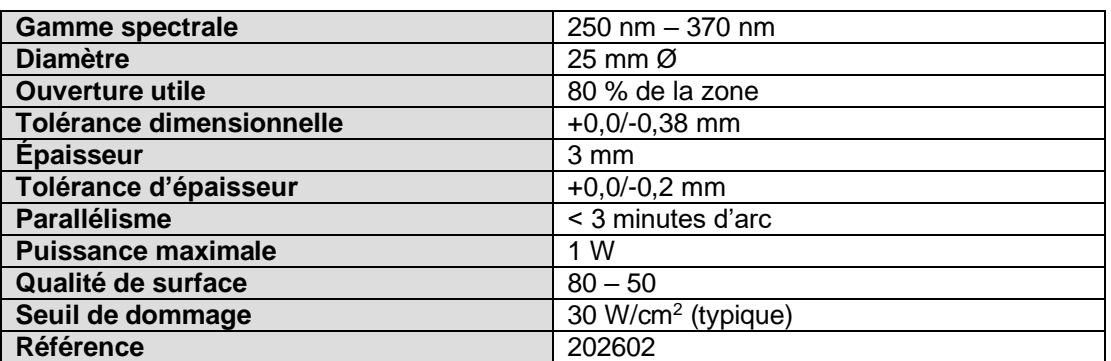

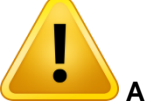

#### **Avertissement**

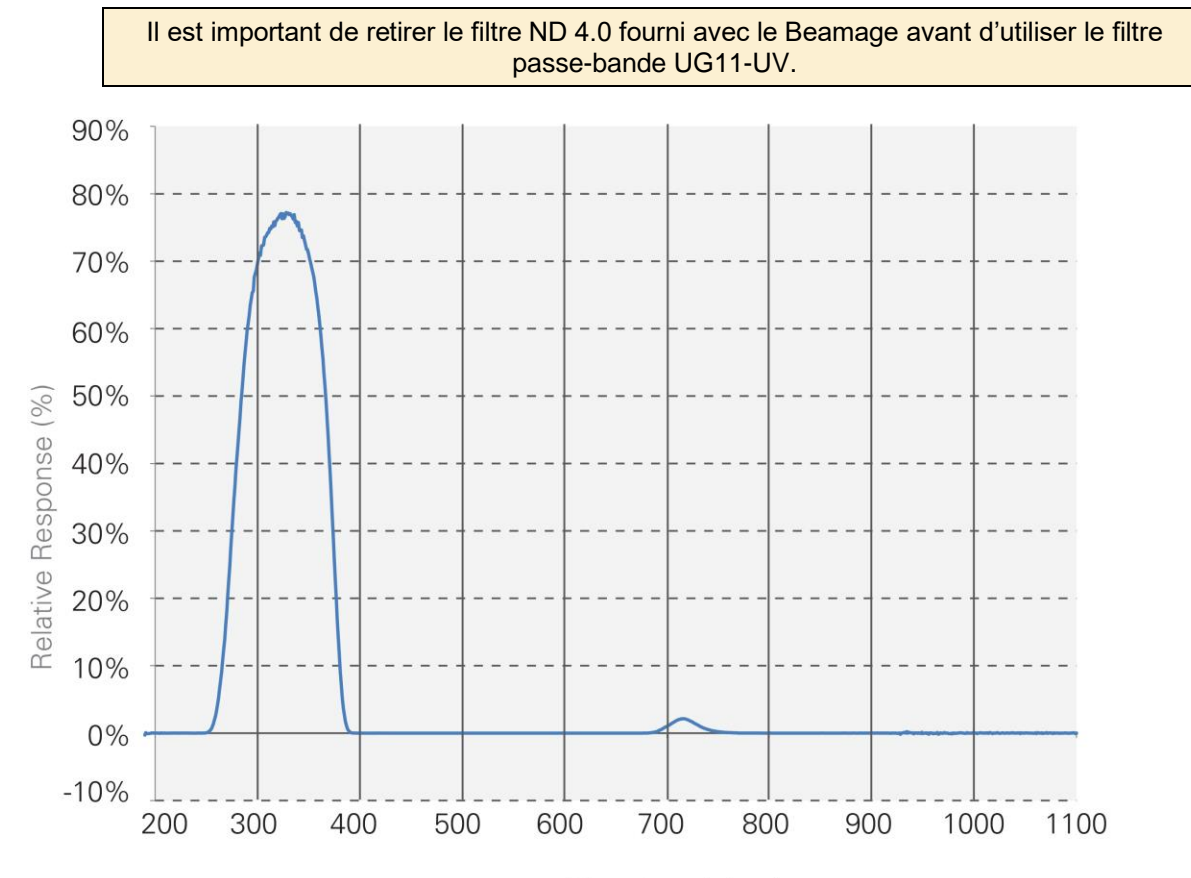

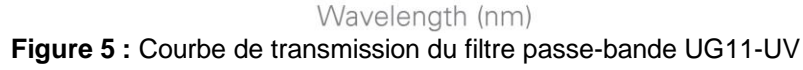

#### <span id="page-12-0"></span>**3.4. CONVERTISSEURS UV**

Les convertisseurs UV exploitent le phénomène de fluorescence pour étendre les capacités du Beamage aux longueurs d'onde UV. Le cristal fluorescent se trouve à l'entrée du convertisseur. Il absorbe les longueurs d'onde UV et réémet des longueurs d'onde plus élevées (dans le spectre visible), moins énergétiques. Le reste du dispositif est principalement composé d'éléments optiques. Un iris à l'extrémité contrôle l'exposition sur le capteur.

La lumière émise par le cristal fluorescent est non cohérente et non collimatée. Les diverses lentilles de compensation à l'intérieur du convertisseur ont un impact sur la taille du faisceau. Par conséquent, il est important de savoir que les convertisseurs UV ont des propriétés de grossissement, qui sont détaillées aux tableaux 9 et 10.

Tout comme un adaptateur IR, un convertisseur UV est un tube d'extension qui se fixe simplement sur l'ouverture de la caméra.

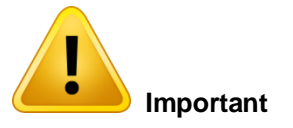

Chaque Convertisseur UV doit être ajusté en usine pour la caméra à laquelle il est jumelé.

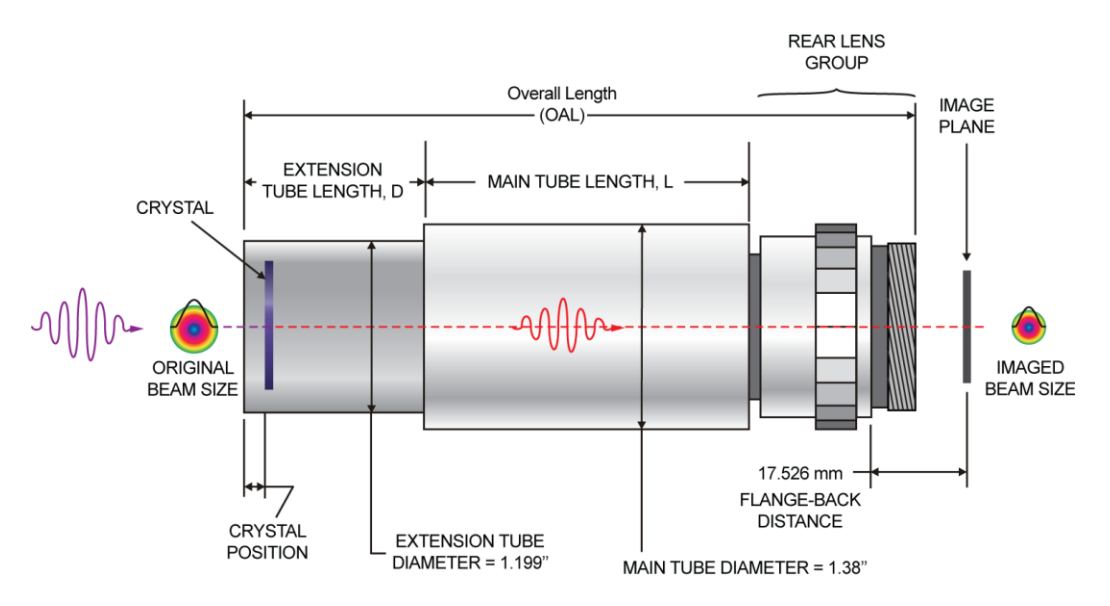

**Figure 6 :** Diagramme du convertisseur UV

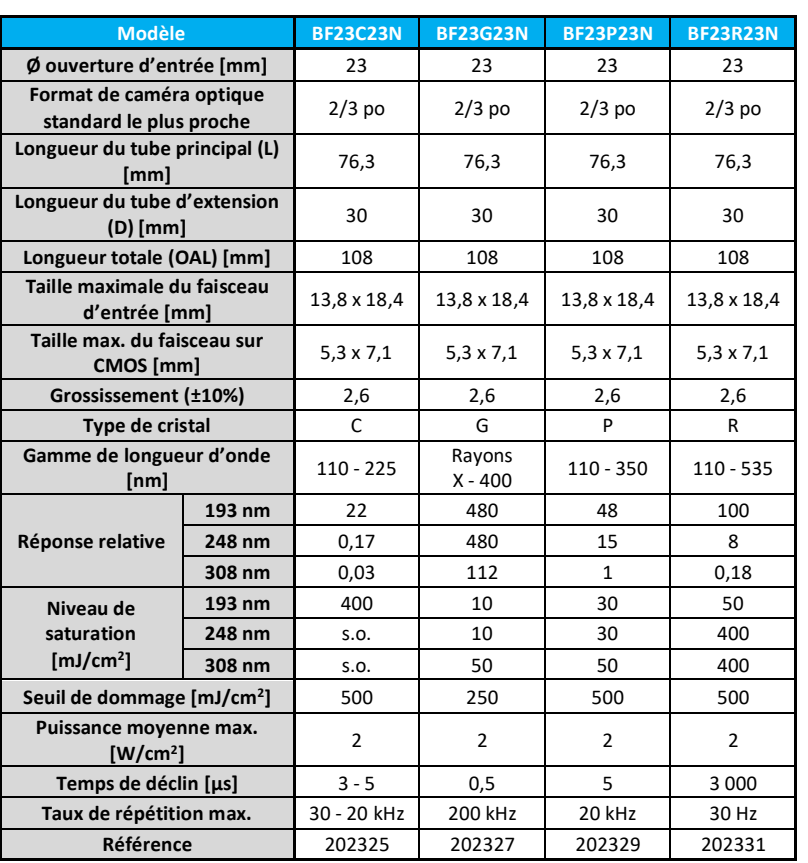

#### **Spécifications des convertisseurs UV (ouverture de 23 mm)**

#### **Étapes importantes à suivre lors de l'utilisation d'un** *convertisseur UV :*

#### **1. Retirez le filtre ND4.0 de la caméra**

Retirez le filtre ND4.0 fourni avec la caméra Beamage avant d'utiliser un *convertisseur UV*.

#### **2. Choisissez le convertisseur UV approprié**

Gentec-EO propose un éventail complet de convertisseurs UV. Pour plus de détails et de renseignements sur le choix du convertisseur UV approprié, veuillez communiquer avec votre représentant Gentec-EO local.

#### **3. Déterminez et saisissez le Facteur de multiplication de pixels**

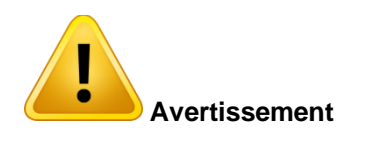

Selon le cristal fluorescent qui a été choisi, le Facteur de multiplication de pixels doit être ajusté via le logiciel PC-Beamage.

Saisissez la valeur dans le logiciel, dans la section *Pixel Multiplication Factor* (Facteur de multiplication de pixels) de l'onglet *Setup* (Configuration). Les dimensions à l'écran seront alors correctes.

# <span id="page-14-0"></span>**4. CONTRÔLE DE LARGEUR DE FAISCEAU**

#### <span id="page-14-1"></span>**4.1. CL-25 ET CL-50 – LENTILLES DE CAMÉRA**

Une *lentille de caméra* fonctionne en reconstituant indirectement sur le capteur la réflexion ou la transmission d'un faisceau (voir Figure 7 [: Reconstitution d'un faisceau transmis](#page-16-0) et Figure 8 [: Reconstitution d'un faisceau](#page-17-0)  [réfléchi\)](#page-17-0) qui a préalablement traversé un matériau diffusant tel que le verre.

Il est nécessaire d'utiliser une *lentille de caméra* pour reconstituer des faisceaux plus larges que le capteur CMOS (11,3 mm x 6,0 mm) du profileur de faisceaux laser Beamage.

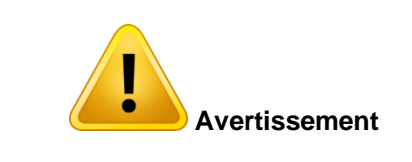

Notez que l'image est inversée sur le capteur étant donné que le mécanisme de ce dispositif optique utilise des lentilles convexes.

Une *lentille de caméra* peut être directement vissée sur l'ouverture de la caméra Beamage grâce à leur monture C commune.

#### **Étapes importantes à suivre lors de l'utilisation d'une** *lentille de caméra*

#### **1. Choisissez la lentille de caméra appropriée**

Les *lentilles de caméra* sont proposées avec 2 distances focales différentes, 25 mm et 50 mm. Pour déterminer la lentille correspondant à vos besoins, reportez-vous au tableau ci-dessous.

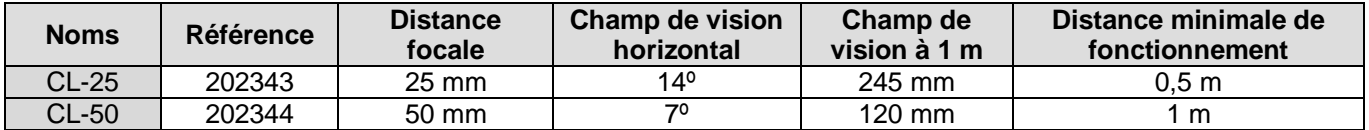

Pour calculer le champ de vision linéaire à des distances autres que 1 m, il suffit de multiplier la valeur indiquée dans le tableau par la distance en mètres.

#### **2. Retirez le filtre ND4.0 de la caméra**

Retirez le filtre ND4.0 fourni avec la caméra Beamage avant d'utiliser une *lentille de caméra*.

#### **3. Installez la configuration optique**

Vous pouvez configurer le Beamage avec une lentille de caméra en mode de transmission ou de réflexion. Reportez-vous à la [Figure 7](#page-16-0) et à la [Figure 8.](#page-17-0) Ajustez la mise au point de la *lentille de caméra* afin de voir clairement la cible.

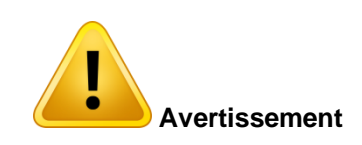

Notez qu'avec une configuration en mode de réflexion, l'angle optique doit être aussi faible que possible pour minimiser la déformation.

#### **4. Retournez l'image horizontalement**

Dans le logiciel PC-Beamage, sélectionnez l'option « Flip Horizontally » (Retourner horizontalement) de l'onglet Setup (Configuration) pour compenser l'inversion de la lentille de caméra. Reportez-vous à la section 5.2.2 du guide d'utilisation Beamage.

#### **5. Soustraire le fond**

Du fait que la lentille de caméra reconstituera non seulement le laser, mais aussi toute la scène dans son ensemble, il est important de procéder à une soustraction du fond pour ne voir que le laser.

#### **6. Déterminez et saisissez le Facteur de multiplication de pixels**

Avant de profiler un faisceau avec une *lentille de caméra*, déterminez le *Facteur de multiplication de pixels* de la lentille et saisissez sa valeur dans le logiciel PC-Beamage afin d'obtenir les dimensions exactes du faisceau. La section *Pixel Multiplication Factor* (Facteur de multiplication de pixels) se trouve en bas de l'onglet *Setup (Configuration).*

Il est possible de définir manuellement une valeur pour le Facteur de multiplication de pixels. Saisissez simplement la valeur souhaitée dans la zone blanche et appuyez sur Entrée. Les dimensions du faisceau seront ajustées en conséquence.

Il est également la possible de suivre la procédure d'étalonnage de la lentille de caméra dans le volet *Camera Lens* (Lentille de caméra). Pour ouvrir ce volet, cliquez sur le bouton « Calibrate » (Étalonner) de la section Pixel Multiplication Factor (Facteur de multiplication de pixels) ou sélectionnez-le dans le bouton Show/Hide Options (Afficher/Masquer les options) du ruban.

- i. Une fois que vous êtes prêt à commencer, cliquez sur le bouton « Set now » (Définir maintenant) pour définir le centroïde sur la position actuelle.
- ii. Ensuite, déplacez le Beamage (ou la source laser) d'une distance connue sur l'axe X.
- iii. Saisissez cette distance (en mm) dans la zone appropriée.
- iv. Enfin, cliquez sur le bouton « Calibrate » (Étalonner) pour définir automatiquement la valeur Pixel Multiplication Factor (PMF) qui se trouve en bas de l'onglet *Setup* (Configuration).

Une fois le Facteur de multiplication de pixels défini, les dimensions du faisceau seront ajustées pour compenser le grossissement de la *lentille de caméra*.

Pour obtenir de plus amples renseignements sur l'étalonnage automatique de la valeur *Pixel Multiplication Factor*, consultez la section 5.2.8 du guide de l'utilisateur Beamage.

#### **7. Appliquez le filtre de déchatoiement**

Tout matériau diffusant statique tel que le verre produira un chatoiement, qui générera généralement une variation de l'intensité de l'ordre de ±20 %, avec un impact significatif sur la précision des mesures. Appliquez le *Despeckle Filter* (filtre de déchatoiement) pour éliminer toutes les variations d'intensité non désirées et pour obtenir les mesures les plus précises. Il est important d'utiliser le filtre de déchatoiement lors de la reconstitution d'un faisceau avec une lentille de caméra, car il élimine le chatoiement et le bruit liés aux irrégularités du matériau diffusant et aux déformations du processus optique de réflexion-transmission.

*Notez que l'utilisation du filtre de déchatoiement peut légèrement réduire la résolution.*

#### **Spécifications des lentilles de caméra**

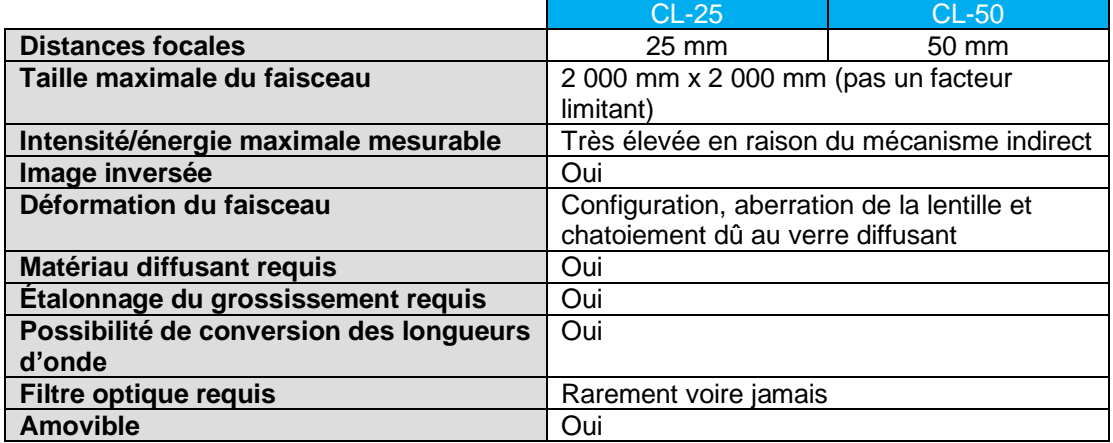

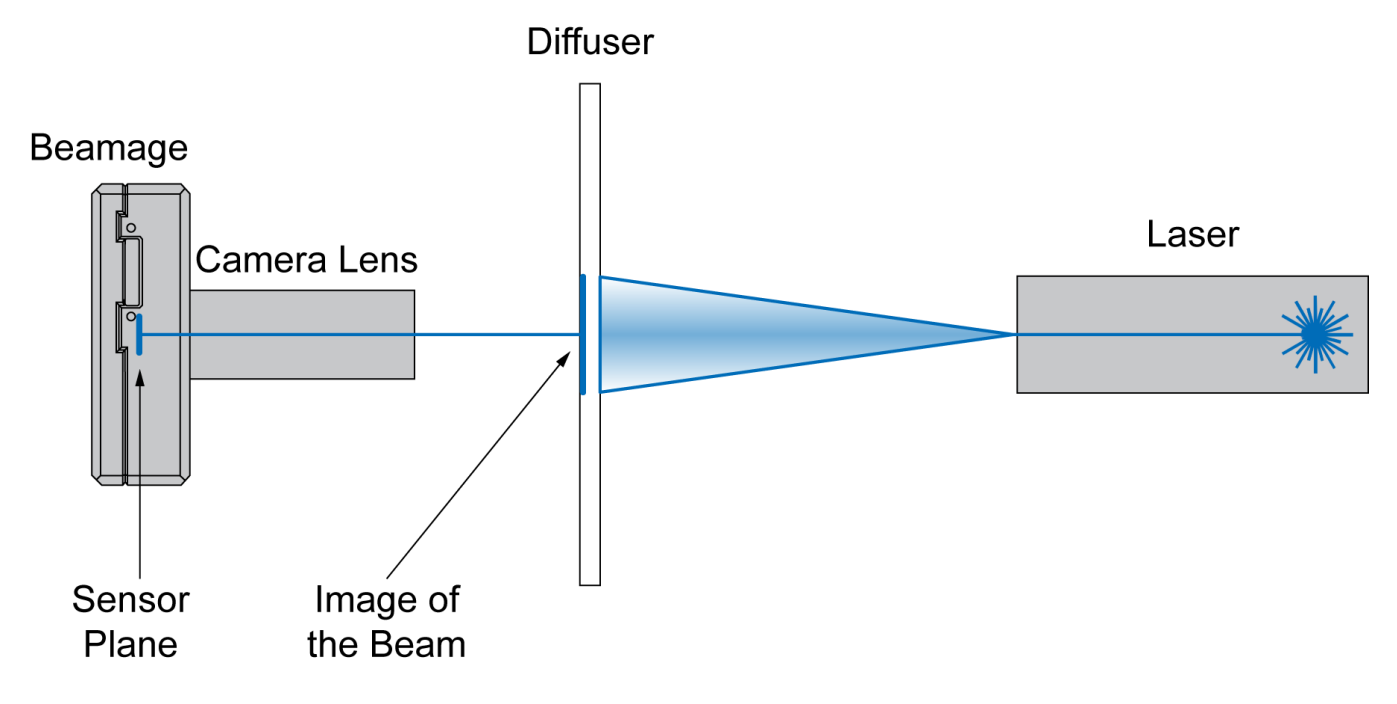

<span id="page-16-0"></span>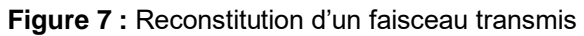

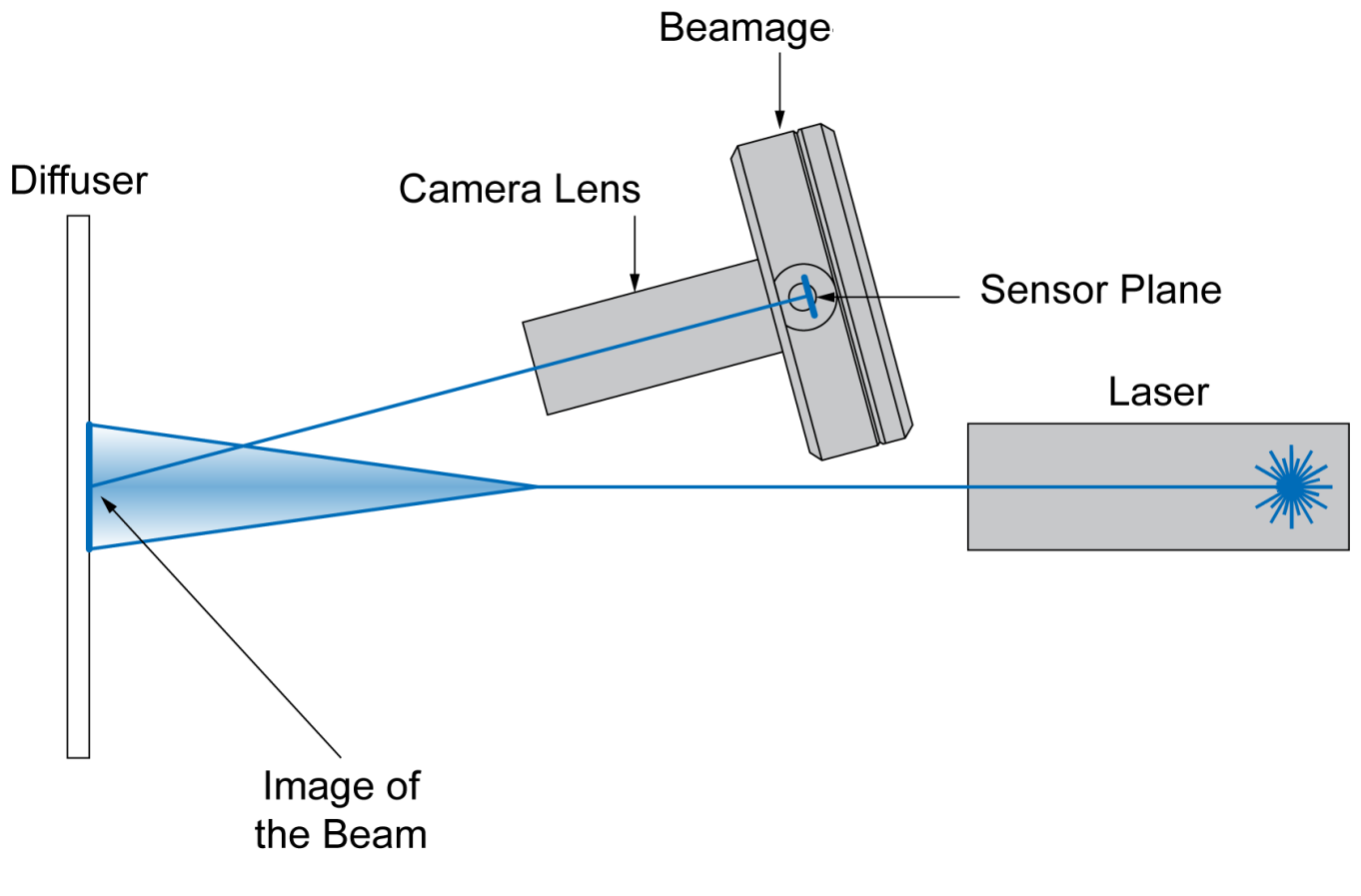

<span id="page-17-0"></span>**Figure 8 :** Reconstitution d'un faisceau réfléchi

#### <span id="page-18-0"></span>**ANNEXE A : DIRECTIVE DEEE**

Si nécessaire, reportez-vous au Guide d'utilisateur UP (accessible à [www.gentec-eo.com\)](file:///C:/Users/aroy/AppData/Local/Microsoft/Windows/INetCache/Content.Outlook/91UOU4DN/www.gentec-eo.com) pour obtenir la déclaration de conformité du détecteur de puissance.

#### **Conformité à la DEEE**

Ces produits respectent la directive européenne 2012/19/UE - DEEE

#### **Procédure de recyclage et de tri de la directive DEEE 2012/19/UE**

La présente section s'adresse au centre de recyclage, au moment où le détecteur atteint la fin de sa vie utile. Le bris du sceau d'étalonnage ou l'ouverture du moniteur annule la garantie du détecteur.

L'emballage de l'accessoire peut contenir :

1 accessoire

1 détecteur doté d'un connecteur DB-15

- 1 guide d'utilisation
- 1 certificat d'étalonnage

#### **Tri**

Papier : Certificats (si applicable) Fils : Câble du détecteur (si applicable) Carte de circuit imprimé : à l'intérieur du détecteur (pour les versions -MT, -MA, -BT et -CP seulement) ou DB-15, aucune séparation nécessaire (moins de 10 cm<sup>2</sup> ). (si applicable) Verre : Composantes optiques (si applicable) Aluminium : Boîtier de l'accessoire (si applicable)

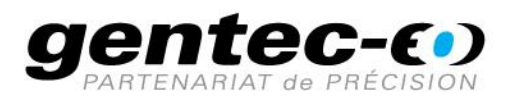

WWW.GENTEC-EO.FR

# CHEF DE FILE EN **MESURE LASER DEPUIS 1972**

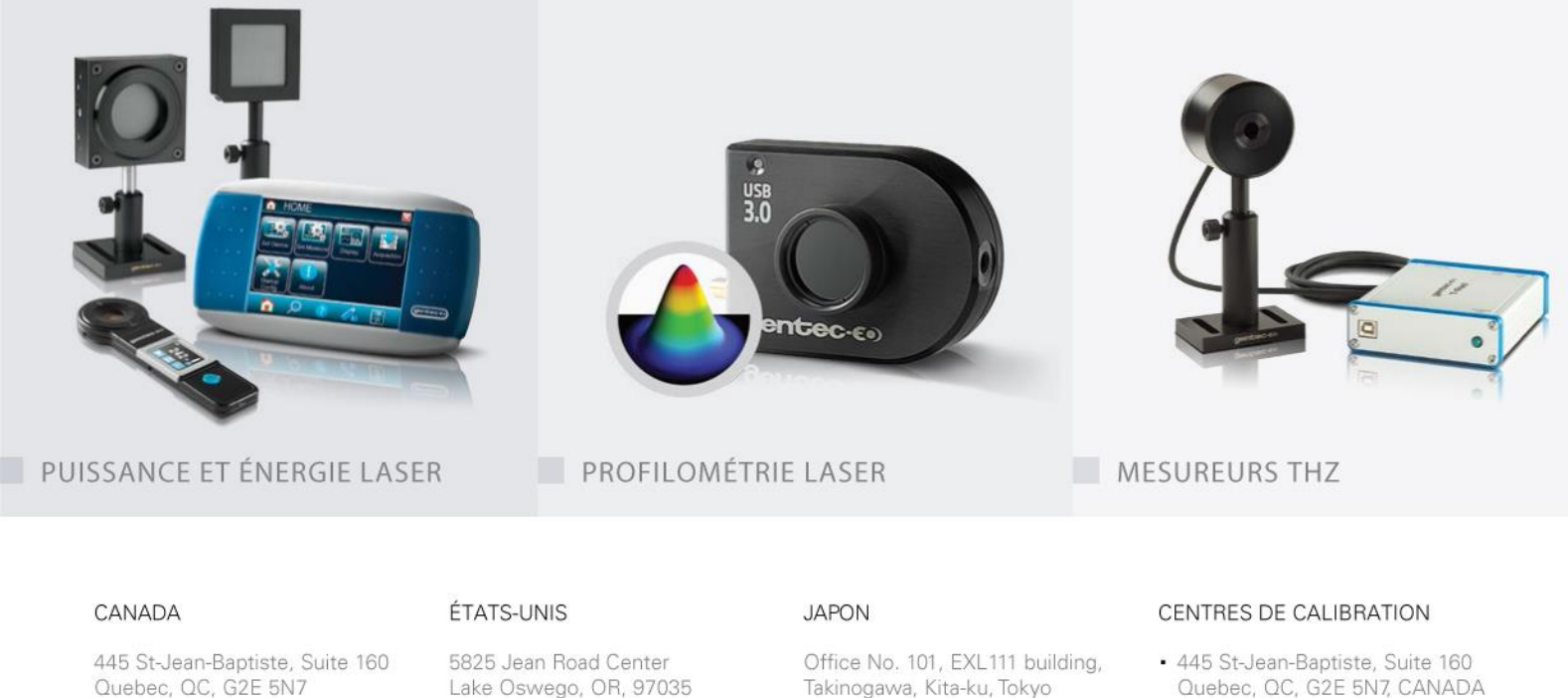

- Werner von Siemens Str. 15 82140 Olching, GERMANY
- Office No. 101, EXL111 building, Takinogawa, Kita-ku, Tokyo 114-0023, JAPAN

Lake Oswego, OR, 97035 **USA** T (503) 697-1870

F (503) 697-0633

CANADA

T (418) 651-8003

F (418) 651-1174

info@gentec-eo.com

info@gentec-eo.com

Takinogawa, Kita-ku, Tokyo 114-0023, JAPAN

 $T + 81 - 3 - 5972 - 1290$ F +81-3-5972-1291

info@gentec-eo.com